**راهنماي درخواست تاييديه تحصيلي**

-1از طريق آدرس ir.ac.ut.ems وارد سامانه جامع آموزش شويد.

-2از منوي "آموزش" گزينه "اطلاعات جامع دانشجو" را انتخاب كنيد.

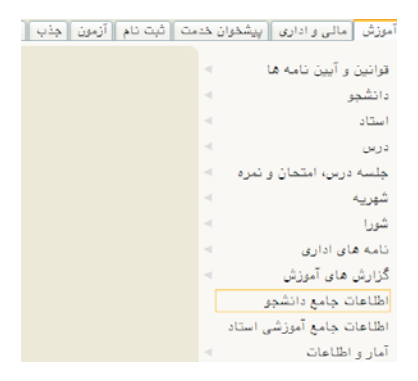

-3از نوار پايين صفحه گزينه "پرسنلي"را انتخاب كنيد.

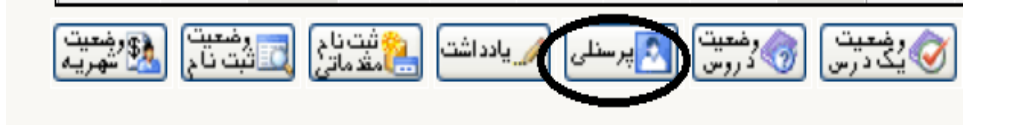

-4در سطر دوم جدول گزينه "نامه هاي مهم دانشجو" را انتخاب كنيد.سپس در جدول نمايش داده شده ،در ستون"شرح موضوع نامه"اگر گزينه "تاييديه تحصيلات متوسطه "و در ستون "شماره نامه"،شماره وجود داشت نيازي به درخواست تاييديه تحصيلي نيست.

التامه های مهم <mark>.</mark><br>التار دانشگاه مهم

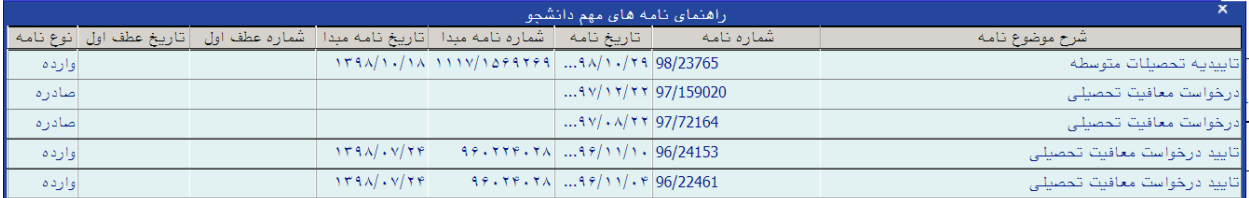

-5در صورت عدم وجود تاييد تحصيلات متوسطه ،دانشجويان محترم جهت درخواست تاييديه تحصيلي مقطع قبلي با مراجعه به سايت تاييديه مدارک تحصيلي وزارت آموزش و پرورش به نشاني <u>emt.medu.ir</u> فرم مربوطه را تكميل و پس از ثبت اطلاعات و پرداخت هزينه، كد پيگيري و تاييديه پرداخت را دريافت نمايند.

-6بعد از گذشت يك هفته جهت اطمينان از وصول تاييديه تحصيلي مقطع قبلي، سامانه گلستان را چك نماييد.